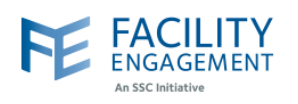

## How to solve it in FEMS

**1. Click on the "Welcome** *username***" button at the top left corner in FEMS dashboard.**

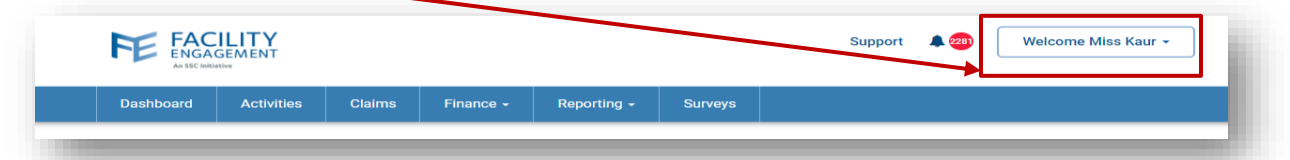

**2. Select "Account and Settings" option from the drop down.**

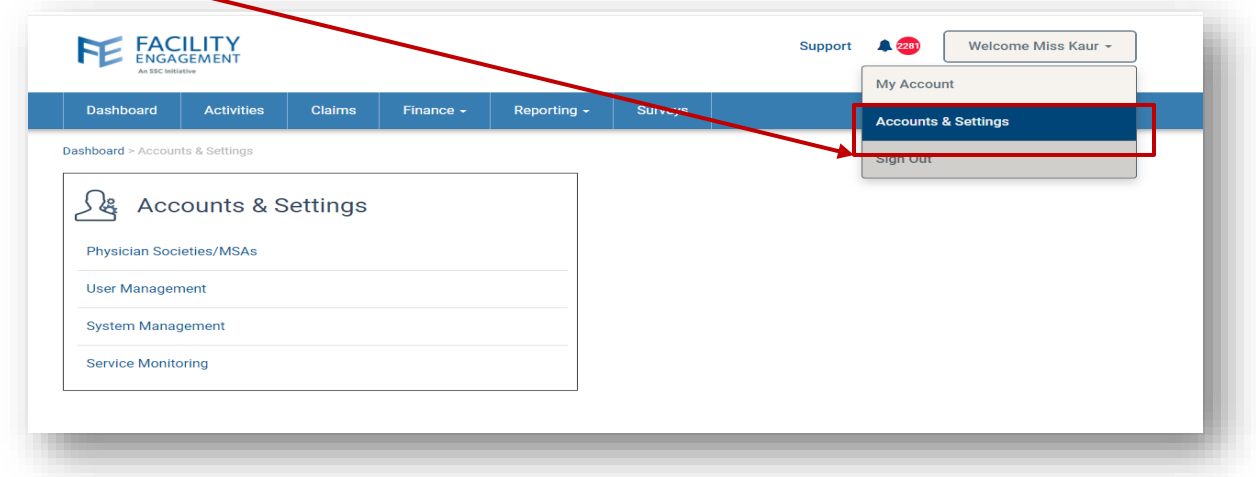

**3. Select "User Management" option from the Accounts and Settings Menu.**

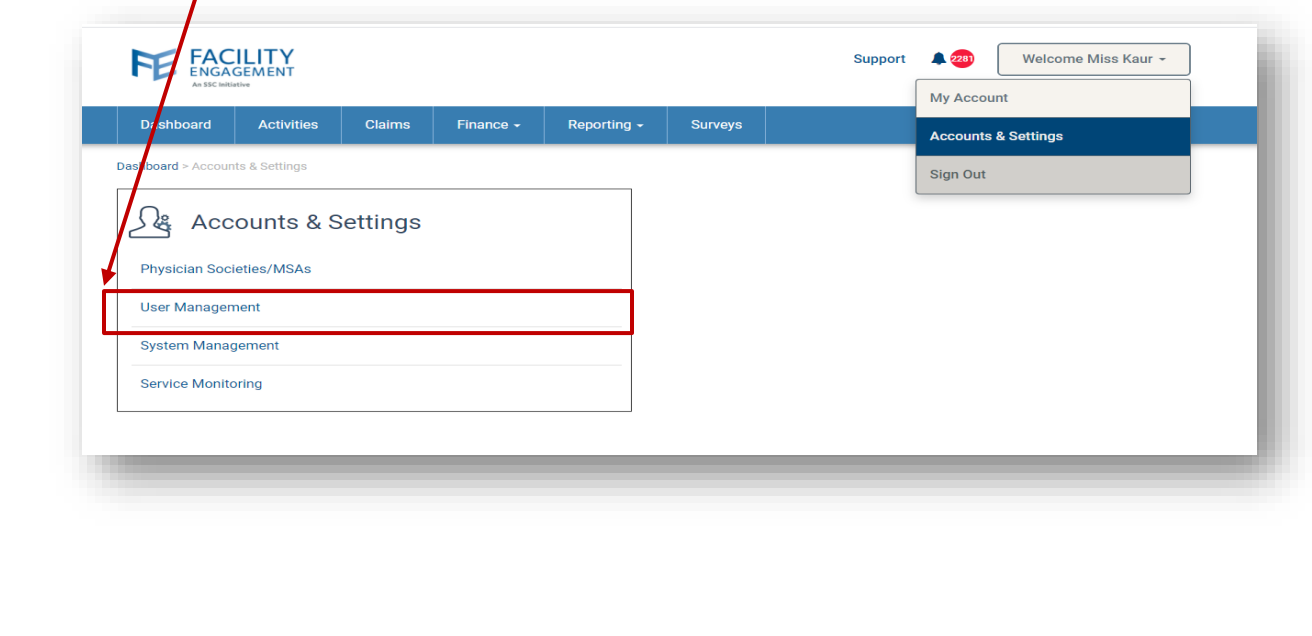

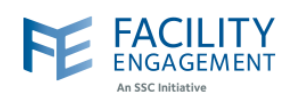

**4. Click on the Names drop down and search for user. Once found, double click on the record for the user for whom the payment method needs to be changed.**

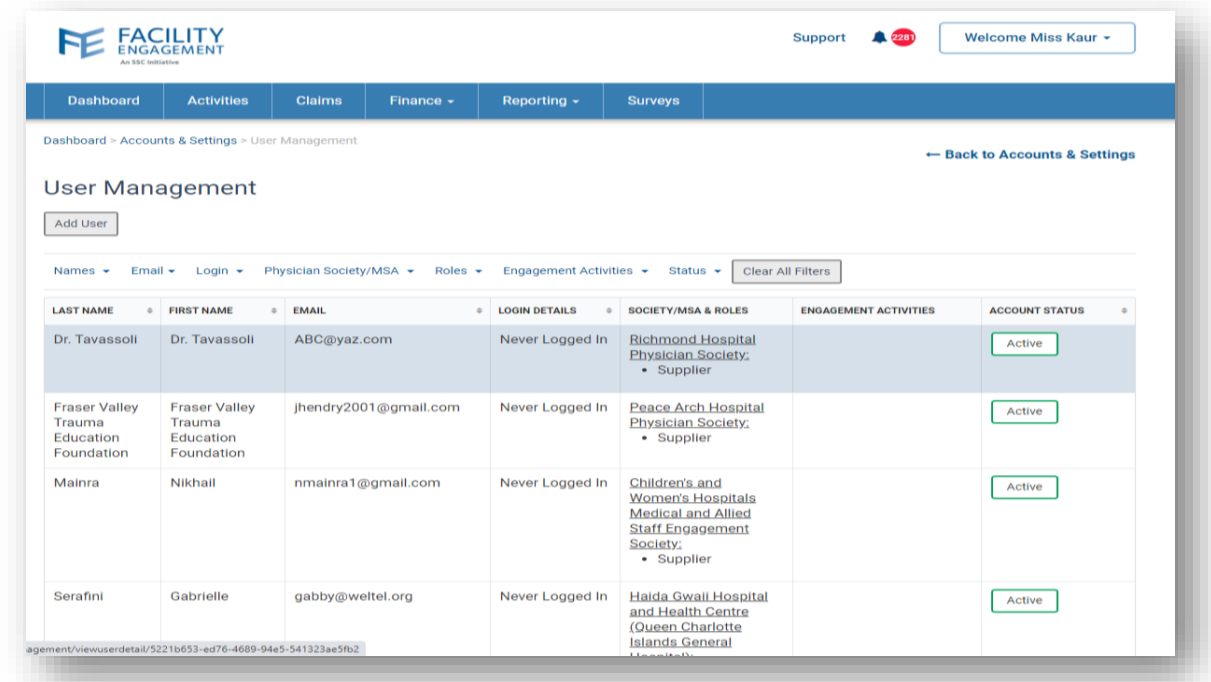

**5. Click on the "Update" button.**

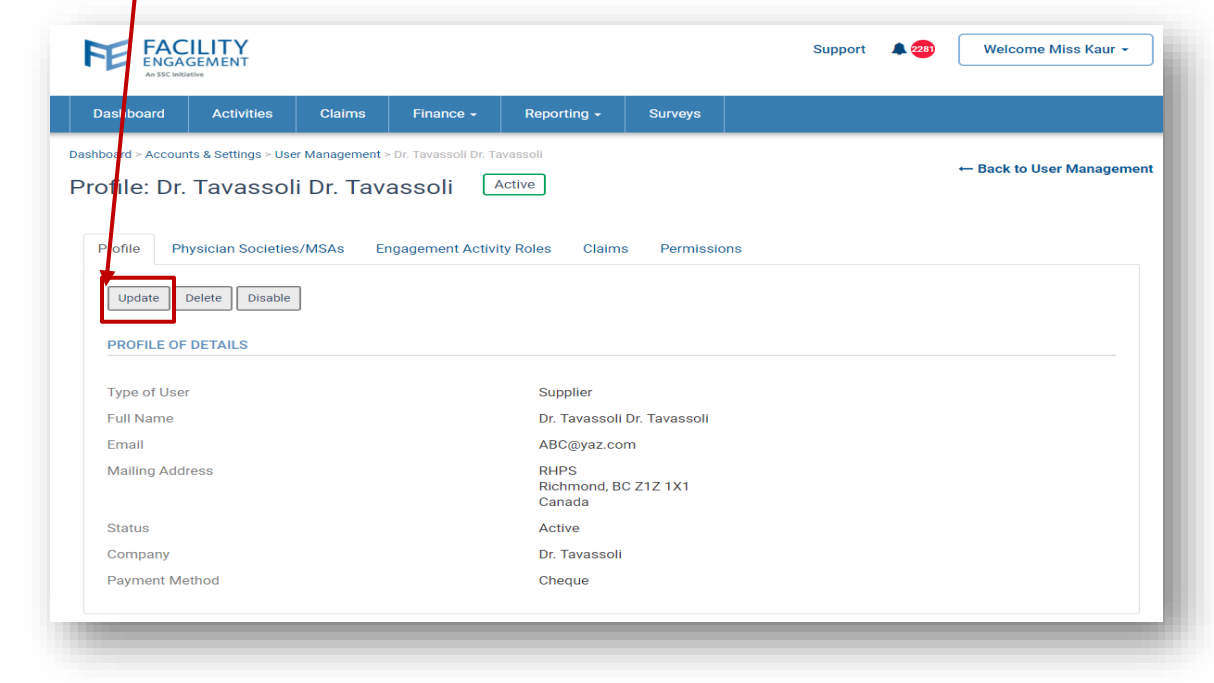

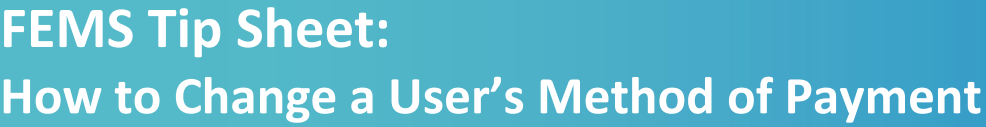

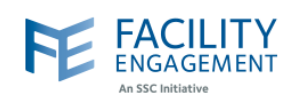

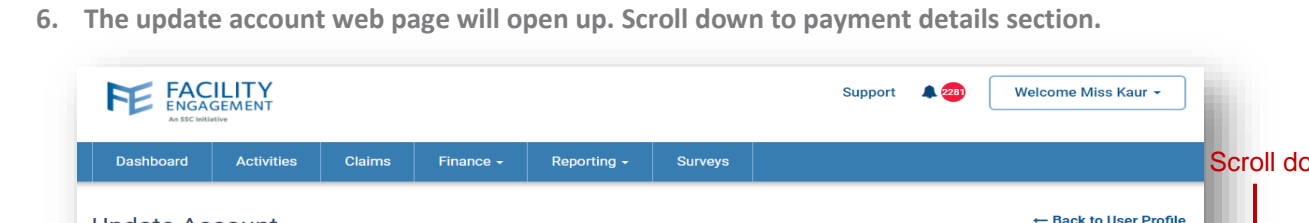

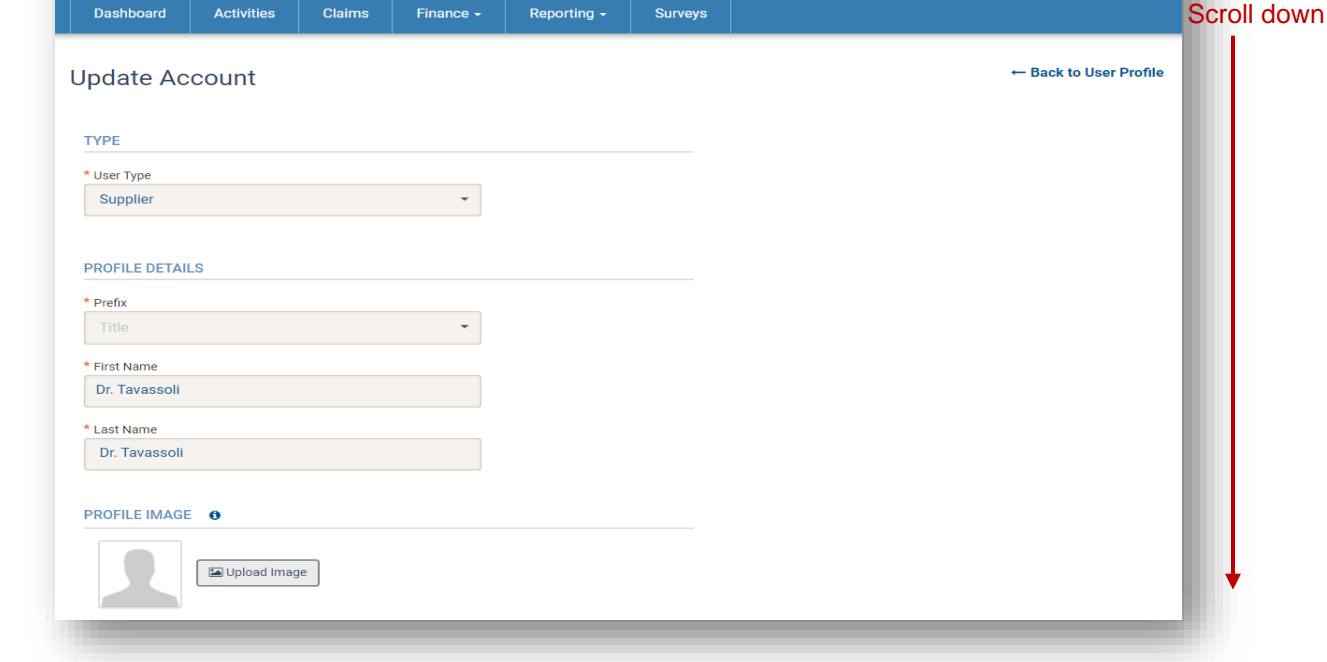

**7. Click on the "Payment Method" dropdown and choose the desired option.** 

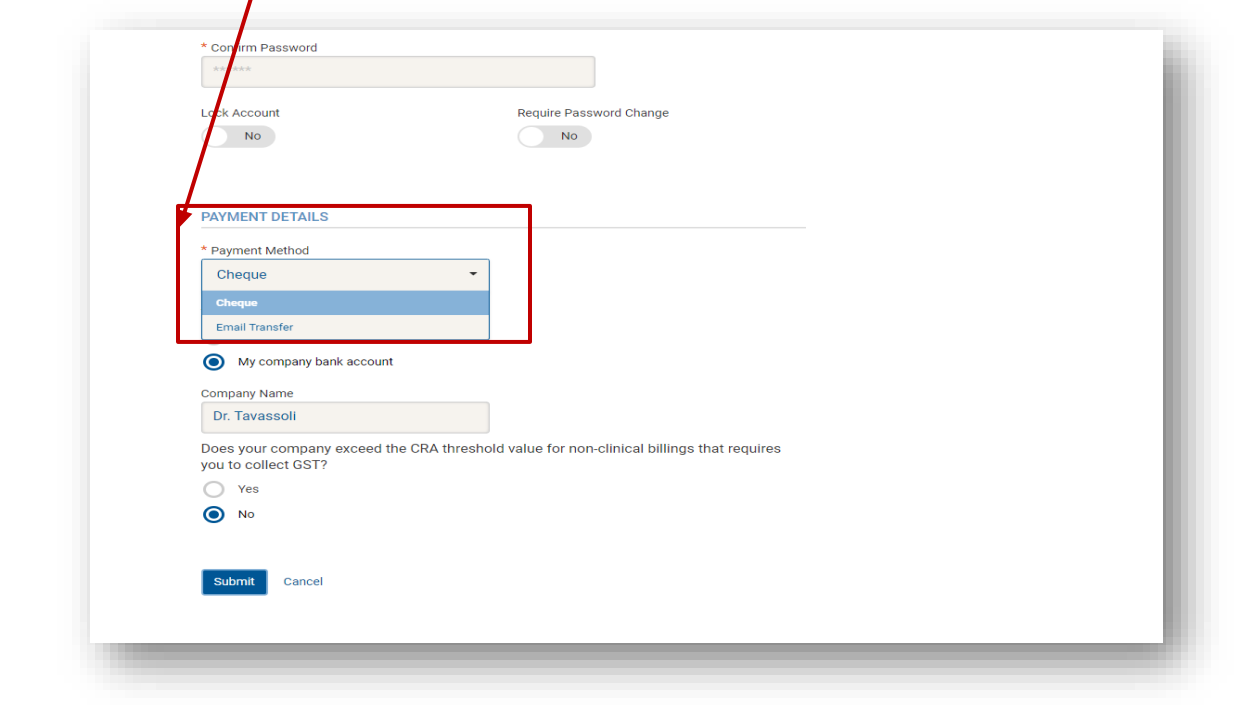

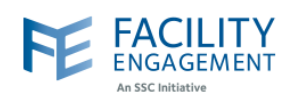

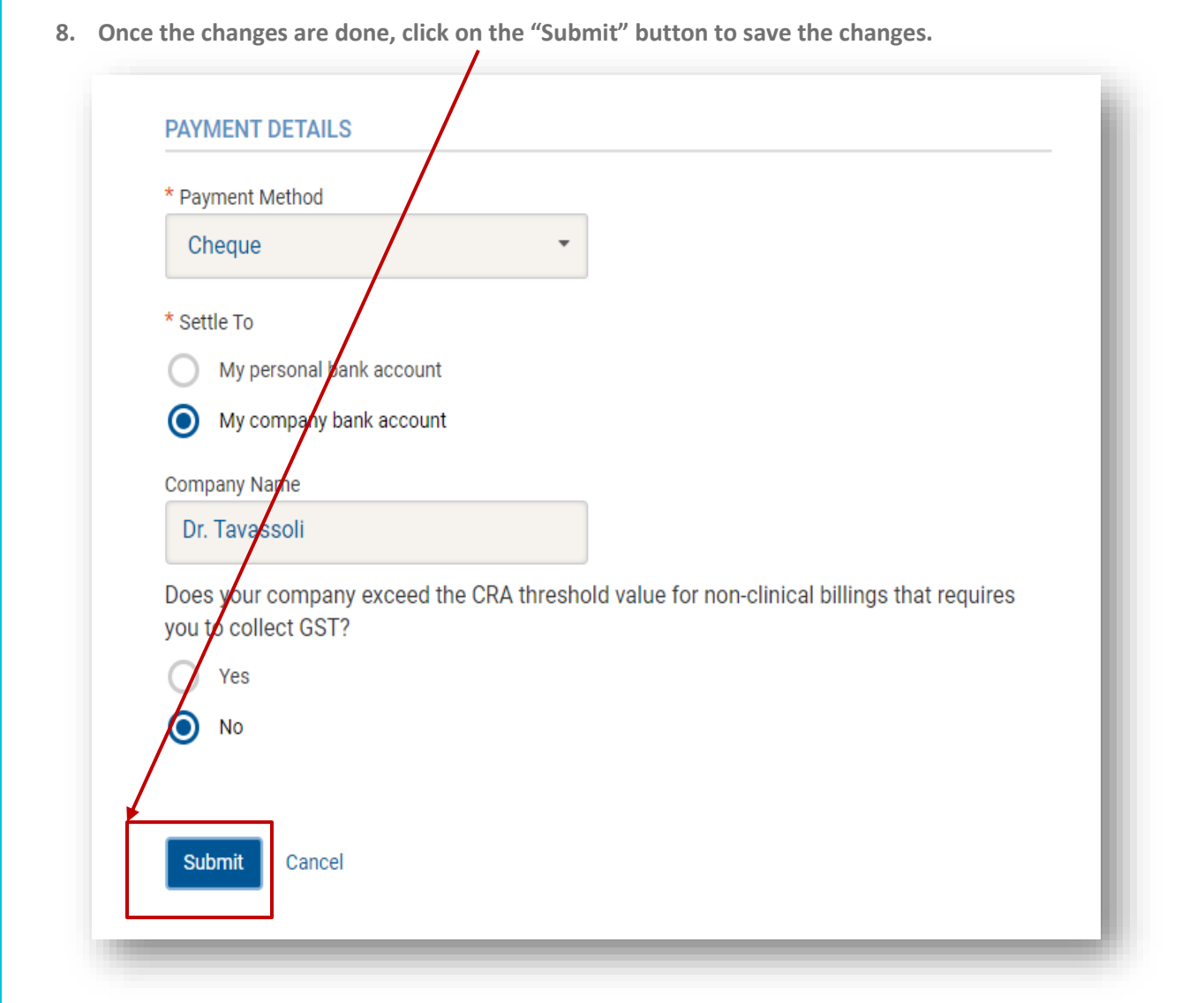

Physicians use VoPay as their payment processor, the sign-up instructions for that service are linked [here.](https://facilityengagement.ca/sites/default/files/VoPay.pdf)

Administrators use e-transfer or cheque. NOTE: cheque is only available to physician societies, FESC administrators must choose e-transfer.